## **Vantage Update Pack Installation 8.0 UP1**

Thank you for being a Vantage customer. To update your Vantage 8.0 installation to add the latest features and bug fixes, install Update Pack 1 according to the following instructions.

## **Prerequisites**

Before you can install the update pack, you must have a fully functioning Vantage 8.0 domain installed and operating. The build number listed in the Control Panel must be 8.0.155.276337**.**

Perform these prerequisite steps:

- **•** Schedule a maintenance period for installing the update pack. Telestream strongly recommends against installing an update pack on a running Vantage production system.
- **•** Stop or allow all active jobs to complete before update pack installation. The Domain Job Status tab in the Workflow Designer shows active jobs in the domain.
- **•** Use the Vantage Management Console to put all services into maintenance mode.
- **•** Close all Vantage client applications.

**Note:** Installing an update pack automatically restarts the local services, which may cause origin actions to resubmit files if Process [All] Existing Files or Recover [All] Material is enabled.

## **Installation**

The Vantage 8.0 UP1 release includes a Vantage 8.0 UP1 setup executable (.exe) installer file.

Run the installer as explained in the steps below:

- **1.** Get the update pack zip file from [www.telestream.net](https://dynamic.telestream.net/downloads/login.asp?prodid=vantage&message=login), and copy the file to each of your Vantage servers and client machines.
- **2.** Right-click the zip file and Extract All to a folder named Vantage 8.0 UP1 on each machine.
- **3.** To install the update pack on each machine, open the Vantage 8.0 UP1 folder and doubleclick Vantage\_8.0\_UP1\_Setup\_8.0.296.0.exe. Agree to the license terms and click Install.

**Note:** If you have a dedicated Vantage database server with no Vantage client or server software installed, you do not need to install the update pack on that server.

When the update successfully finishes on all machines, Vantage is upgraded to 8.0 UP1.

**4.** Use the Vantage Management Console to exit all services from maintenance mode.

Vantage 8.0 UP1 is now ready to use. Vantage 8.0 UP1 documentation is available at <http://www.telestream.net/telestream-support/vantage/help.htm>.

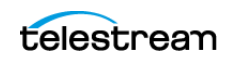